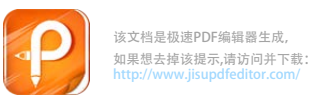

## **P5808**使用说明

## **1. 打印机装纸准备**

放进 58mm 的小票纸,纸头沿纸槽下方拉出(图 1)

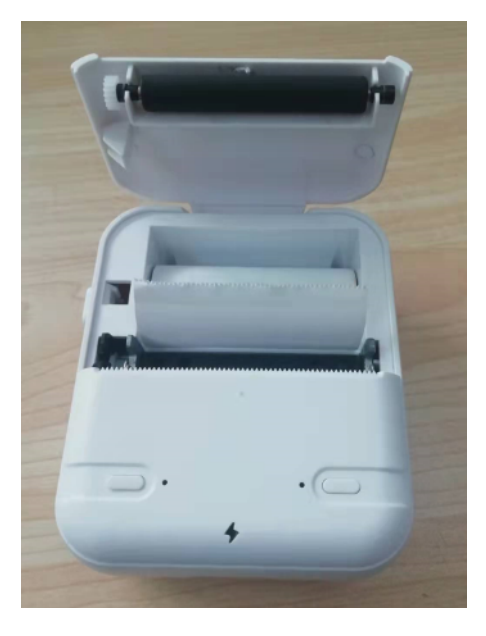

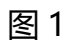

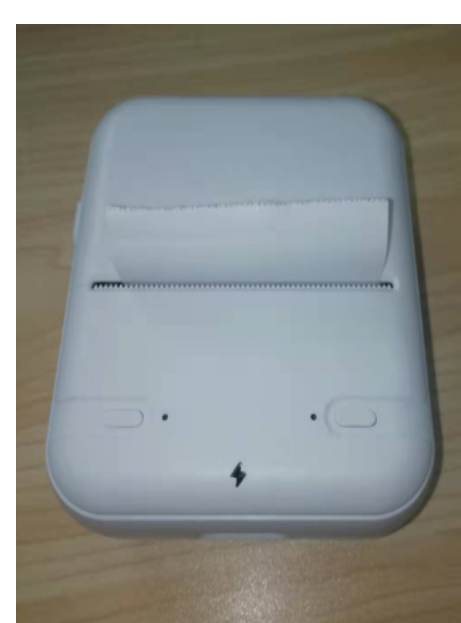

**2.安装好小票后盖上翻盖**(图 2)

图 2

**3.开机操作**

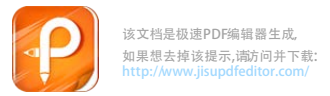

(1)按键介绍:右边按键是电源键,左边是出纸键。

(2)开机方法:按住电源键 3 秒开机。

(3) 指示灯介绍: 右边是电源灯, 充电时会显示绿灯。左边是蓝牙 灯,开机状态蓝牙灯闪烁,打印机蓝牙已连接时,蓝牙灯会常亮。(图 3)

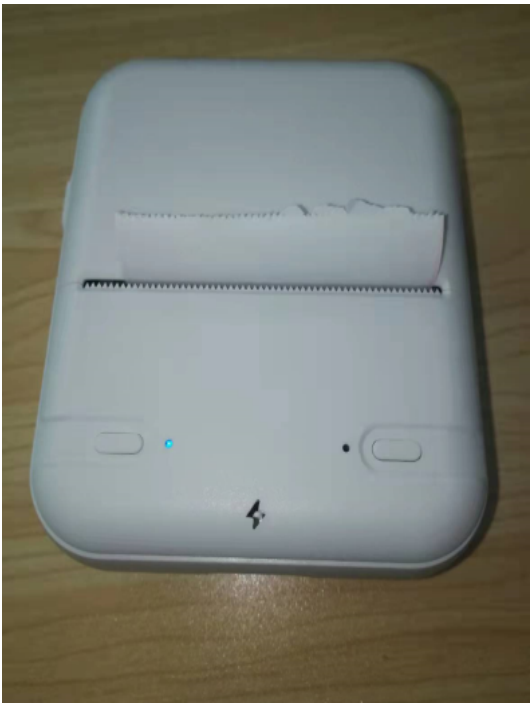

图 3

## **4..打印自检页方法**

(1)打印机关机状态下

(2)先按住出纸键不放

(3)待左边灯闪烁两次后,按下电源键

(4)松开电源键

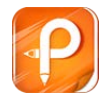

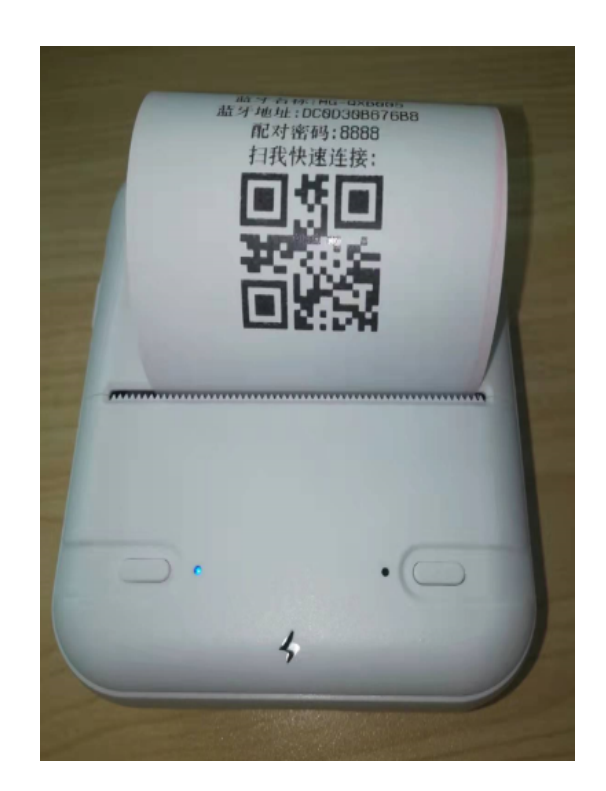

**2021 年 11 月 2 日**